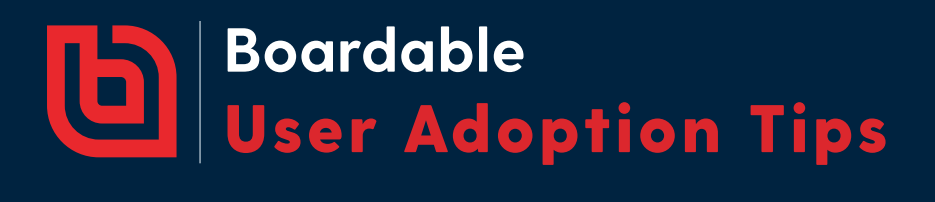

# **Welcome to Boardable!**

Ready to roll out Boardable to your full board or organization? Here's how to get everyone started.

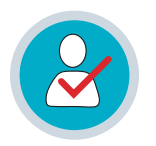

### **Make sure all users accept the invite and log in at least once to activate their accounts**

- If individuals do not receive the invite from Boardable, remind them to **1.** check their spam folders and whitelist Boardable emails
- Use the "copy invitation link" option, and email individual users directly **2.** from your personal email address to ensure they receive the invite link

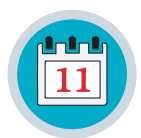

**Spend 10 min. during an in-person board meeting to walk through logging in and integrating calendars**

**FOR ASSISTANCE, EMAIL THE BOARDABLE TEAM AT:**

**info@boardable.com**

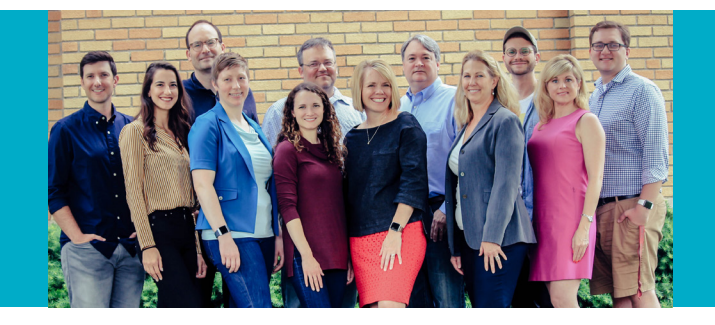

### **TIPS AND TRICKS FOR AFTER THE FIRST LOGIN**

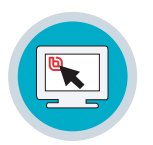

**Set up members to access Boardable after the first invite:**

Create a shortcut or bookmark **https://app.boardable.com/login/**

Download the Boardable Mobile App for on-the-go access **[iPhone/iPad](https://apps.apple.com/us/app/boardable/id1458623157) [Android](https://play.google.com/store/apps/details?id=com.boardable.app&hl=en_US)**

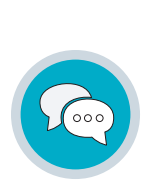

#### **Share these support tools with all members:**

Click on the chat bubble to start a conversation with our product support team

Email (**support@boardable.com**)

#### **Help [Center](https://intercom.help/boardable/en)**

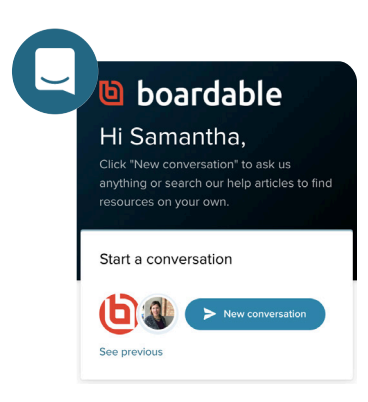

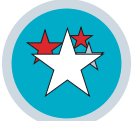

**Offer incentives to the most active users**  (make using Boardable a fun, friendly competition)

### **NEXT, SHARE ONBOARDING RESOURCES WITH MEMBERS**

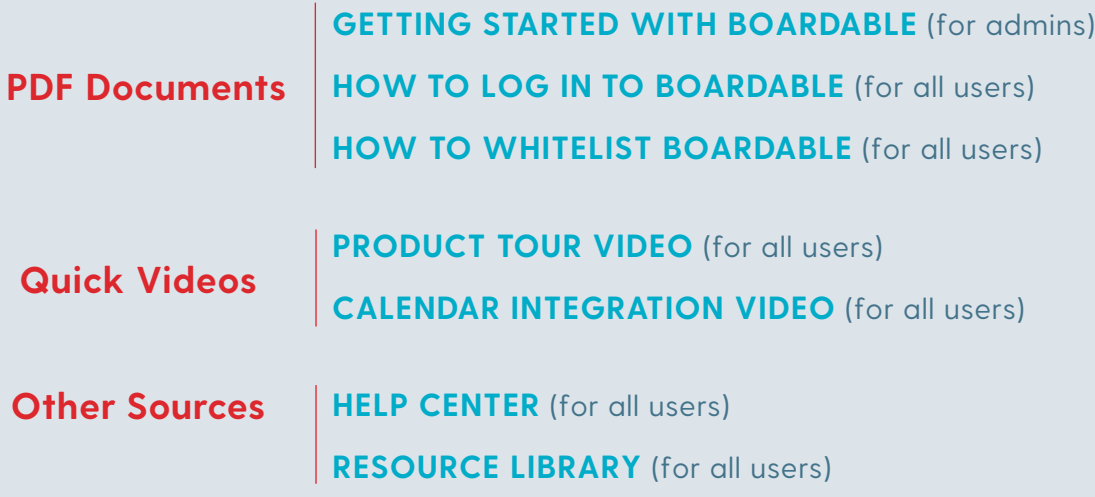

## **WANT PERSONALIZED TRAINING?**

With a professional plan you get dedicated support from a Customer Success Manager to help jumpstart your Boardable account and answer questions every step of the way. Learn more at **https://boardable.com/pricing/**

## **LET'S CONNECT.**

**S** @boardableapp @boardable in @boardable

## boardable  $\overline{G}$

6219 Guilford Ave Indianapolis, IN 46220

#### **boardable.com**